## Maury County Master Gardeners Entering Service Hours Online February 1, 2022

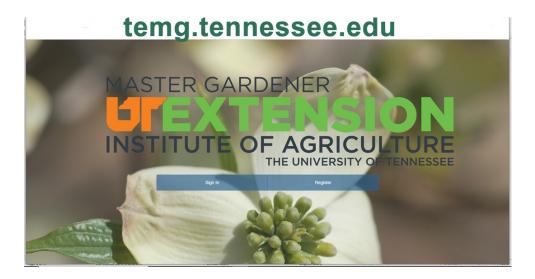

| Project Names                    | Description                                                               |
|----------------------------------|---------------------------------------------------------------------------|
| Club Support                     | mentoring, meetings, officer and/or committee duties                      |
| County & UT Extension Assistance | office help, 4H, garden trials                                            |
| Individual service projects      | public area beautification, landscaping for non-profit organizations, etc |
| MCMG group service projects      | Senior center, Polk Home, etc                                             |
| Plant Sale                       | Annual Plant Sale                                                         |
| Shows and Fairs                  | Maury County Fair, Home and Garden Show, etc                              |

## **Entering volunteer service hours online**

Go to the website <u>https://temg.tennessee.edu/</u> and **Log in** or Register.

After Logging In the first screen is your Volunteer Dashboard.

You should see a large green button labeled **Report Project.** There are also options to select CEU or Project from the menu across the top.

To enter your project hours, select the green **Report Project** button or Project from the top menu. Three options will appear, Log Project Hours, Edit Report, Delete Reporting. Select **Log Project Hours**.

A menu will appear at the bottom of the page called **User Project Reporting** with a drop down menu to select project. Click on the **down arrow** and select one of the 6 projects AND THEN click on the **magnifying glass icon** which will create another menu at the bottom.

Enter the hours, miles (if applicable), and project date by selecting the calendar icon and select **Submit**.

To enter CEU hours, select the CEU tab at the top and follow the prompts.

You can continue entering project hours or CEU's or **Logout**.